# **KeysAnalyzer User Guide**

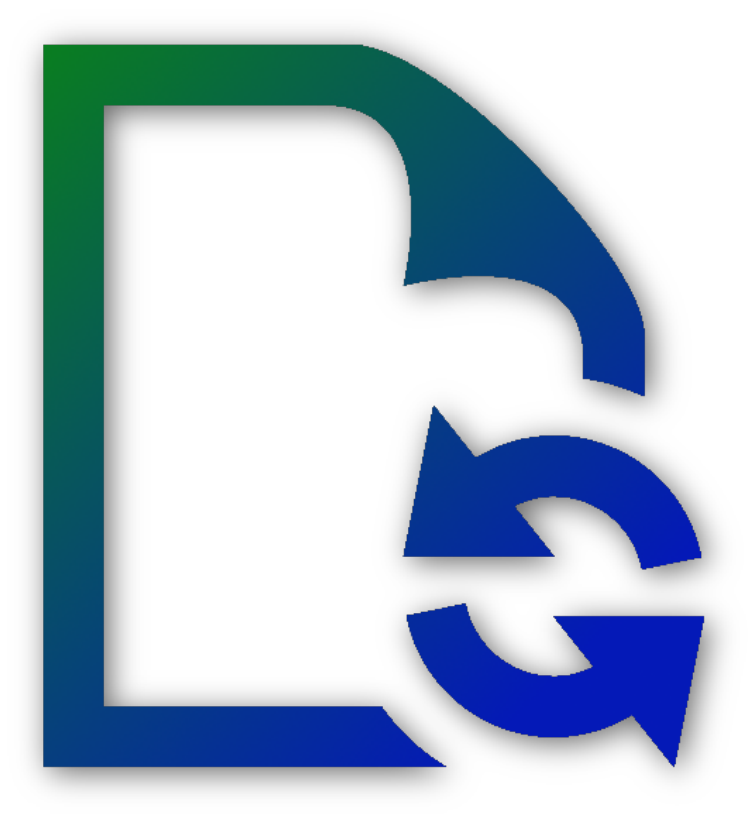

*Copyright © 2016-2019 Maxprograms*

# **Table of Contents**

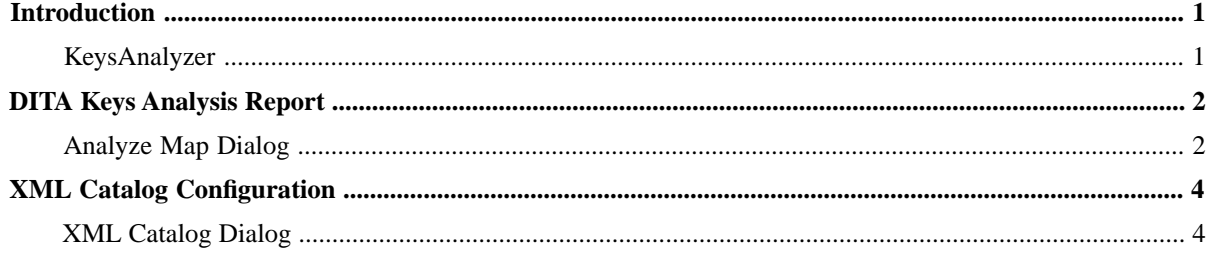

# <span id="page-2-0"></span>**Introduction**

### <span id="page-2-1"></span>**KeysAnalyzer**

KeysAnalyzer is an open source tool designed to report all keys defined and used in a DITA map.

A standard DITAVAL file can be used to filter out topics and maps when harvesting keys.

KeysAnalyzer source code is available on GitHub, at <https://github.com/rmraya/KeysAnalyzer>.

Although KeysAnalyzer supports the concept of Key Scopes defined in DITA 1.3, it does not yet report the association of keys and scopes.

Send feedback, report errors and request new features to [tech@maxprograms.com](mailto:tech@maxprograms.com).

## <span id="page-3-0"></span>**DITA Keys Analysis Report**

### <span id="page-3-1"></span>**Analyze Map Dialog**

#### **About this task**

Use the **Analyze Map** dialog to generate and display a keys analysis report.

#### **Procedure**

1. In **File** menu, select **Analyze Map** option or click the **Analyze Map** button on the tool bar.

You can also double-click on a map from the DITA Keys Analyzer user interface to open the **Analyze Map** dialog with a preselected map.

The following dialog appears:

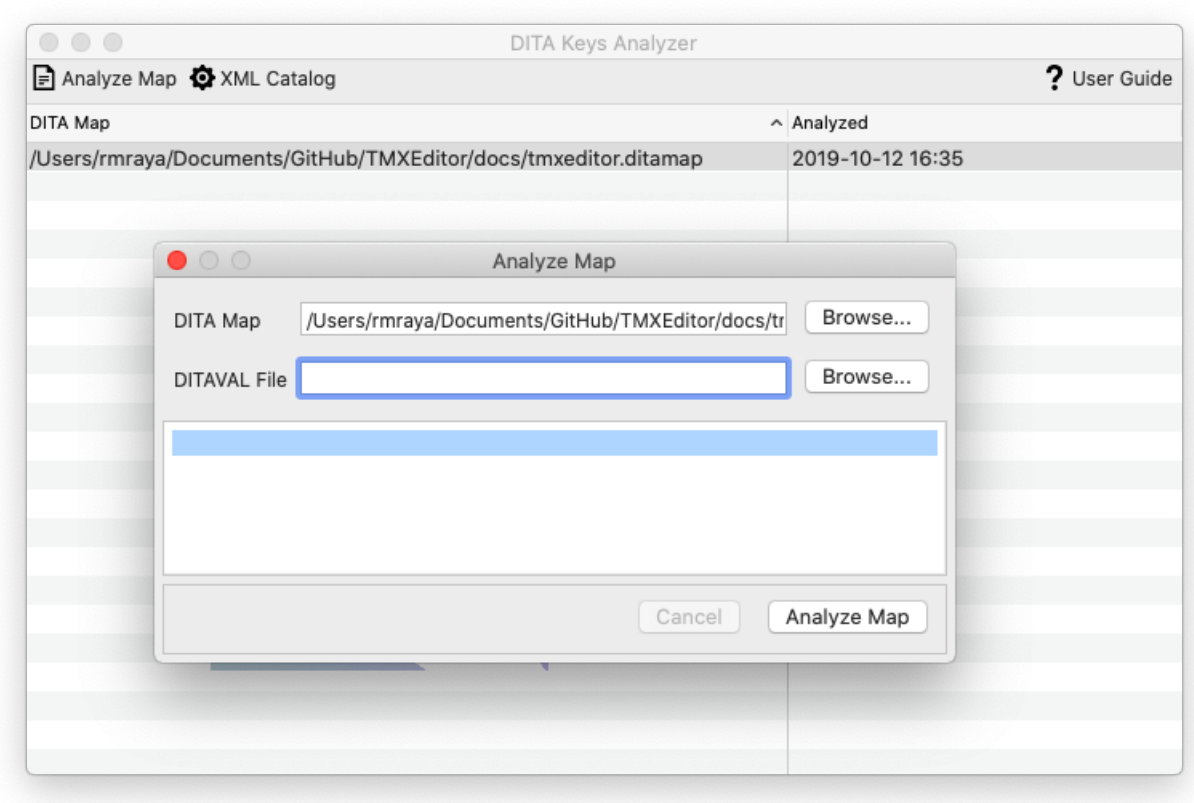

- 2. Type the name of the DITA map that you want to analyze in the **DITA Map** text box or use the **Browse...** button to select a DITA map from the file system.
- 3. If you want to use conditional processing when publishing, enter the name of the DITAVAL file in the **DITAVAL File** text box or click the **Browse...** button to select the DITAVAL file from the file system.
- 4. Click the **Analyze Map** button.

You can click the **Cancel** button at any time to stop the analysis process.

#### **Results**

The selected DITA map is parsed and all key definitions are collected. A folder named out is created in the directory where the DITA map is located and the analysis report is saved there. The report is automatically displayed in the system's default web browser.

# <span id="page-5-0"></span>**XML Catalog Configuration**

### <span id="page-5-1"></span>**XML Catalog Dialog**

The application includes an XML catalog with DTDs and XML Schemas for DITA and related document types.

A custom XML catalog can be selected for parsing custom DITA files if needed.

Select **XML Catalog** in **Settings** menu or click the **XML Catalog** button on the toolbar to change the default catalog used by KeysAnalyzer. On Mac OS X you can also select **Preferences** in Apple menu.

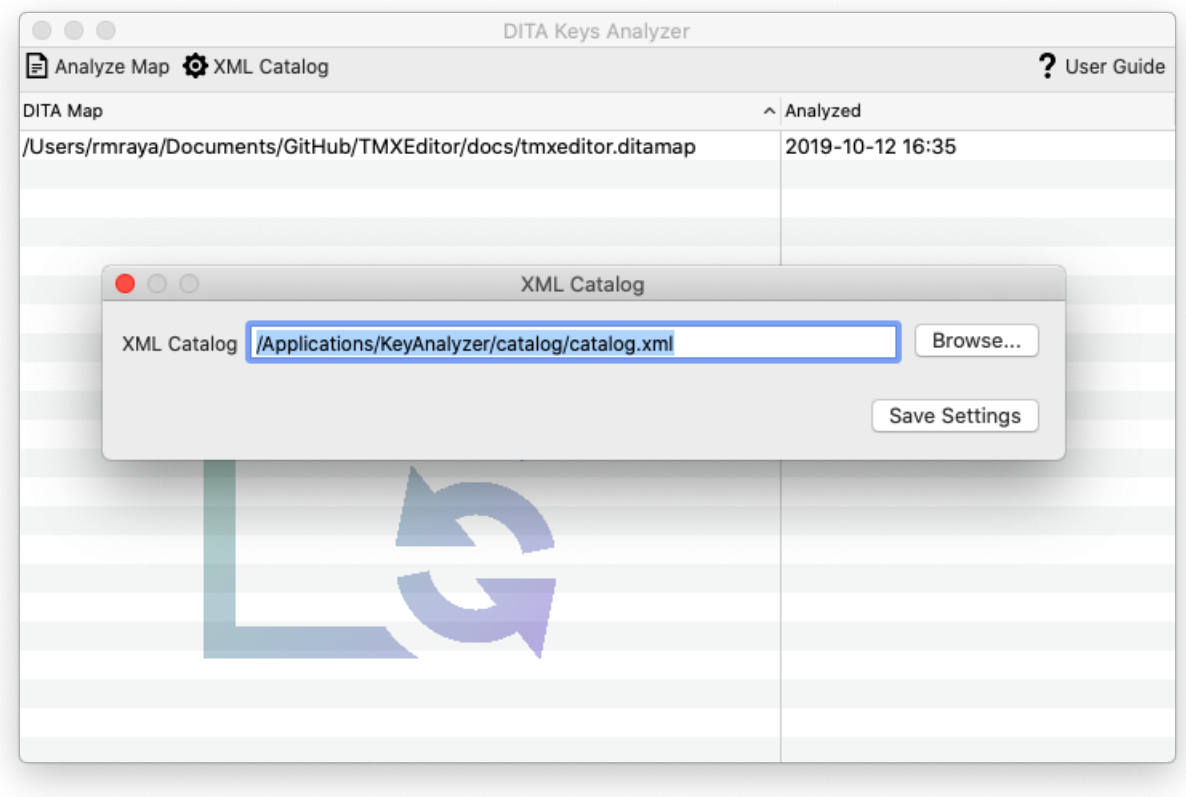

Use the **Browse...** button to select a different catalog from the file system. Click the **Save Settings** button to store and activate your preferences.